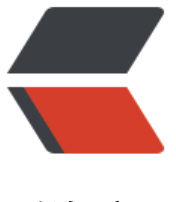

链滴

# 基于 vue.js 的开[源组](https://ld246.com)件库 elementUi

作者: someone9891

- 原文链接:https://ld246.com/article/1507824160510
- 来源网站:[链滴](https://ld246.com/member/someone9891)
- 许可协议:[署名-相同方式共享 4.0 国际 \(CC BY-SA 4.0\)](https://ld246.com/article/1507824160510)

## **关于**

- elementUi 是饿了么前端团队贡献的一个开源前端组件库,其风格接近于 bootstrap,是基于 vue.j 的,可以简单方便的进行双向数据绑定。
- element github 地址:

element

### **使用**

[● elemen](https://github.com/ElemeFE/element)t 提供了详细的中英文文档,上手非常的容易

element 文档地址

● 文档中已经很详细的说明了各组件的使用方法以及数据绑定方法, 但是由于跟 vue.js 结合使用的时 ,对于不熟悉 vue.js 的新手来说还是会有一点摸不着头脑,在此我将本人在实际项目用结合 vue.js 方法进行赘述,如果对 vue.js 比较熟悉的朋友,可以直接跳过下面的,去 element 官方的文档根据 [档进行开发就可以了](http://element.eleme.io/1.4/#/zh-CN/component/installation),如果完全没有接触过这两个,还请看一下下面的内容。

### **安装**

● element 提供了多种安装的方式,其实准确的说应该不算安装,就是怎么引入到自己的项目中使用 ,其中包括**npm**的方式、**CDN** 引入的方式、还有就是**自己下载源码到本地** ,然后引入的方式,*本人 议如果不是自己测试的话,最好是自己下载源码到本地然后引入*

#### **NPM**

npm i element-ui -S

对于 npm 安装的方式, 本人没有实际去用过, 上面的语句是官方文档中提供的

#### **CDN**

<!-- 注意: 官方文档提供 的CDN 安装方式中, 只说明了引入 element的样式文件和 is 文件, 但是 于elementUi是基于vue.js 的,所以在使用的时候,必须要先引入 vue.js 的,这也是新手朋友们经 会遇到的问题

这个一定要注意,如果自己的项目是基于vue.js 的, 就不用重复引入

实际上在element的helloword demo 中, 是引入了vue.js 的, 但是CDN 的说明中却是没有的, 如 开始看了helloword demo 的话,应该是不会有问题的 -->

```
<!-- 引入 vue-->
<script src="https://unpkg.com/vue/dist/vue.js"><script>
```

```
<!-- 引入element的样式文件-->
<link rel="stylesheet" href="https://unpkg.com/element-ui/lib/theme-default/index.css"> 
<!-- 引入element的js文件-->
<script src="https://unpkg.com/element-ui/lib/index.js"><script>
```
本人在自己做点小的东西或者测试的时候经常会用到 CDN 的方式,但是如果是正式生产线的话,建 还是不要用这种方式的,最好是自己下载文件到项目中。

#### **自己下载文件**

element 最新资源下载地址

#### ● 将文件下载到本地以后,按照自己的文件目录引入 css 和 js 就可以了 **(同样是要先引入 vue.js)**

[关于在上面地址下载文件时的](https://unpkg.com/element-ui@1.4.4/)目录,可以参考 CDN 引入的路径,文件路径就是跟那个对应的

```
<!-- 引入样式 -->
<link rel="stylesheet" href="https://unpkg.com/element-ui/lib/theme-default/index.css">
<!-- 引入组件库 -->
<script src="https://unpkg.com/element-ui/lib/index.js"></script>
```
注意: 在下载来的 index.css 文件中, 引入了两个字体文件, 也是直接引入外网的, 也建议将这两个 件下载到本地,然后修改 index.css 中的路径

```
@font-face {
\overline{3}\overline{A}font-family: element-icons;
       src: url(../fonts/element-icons.woff?t=1472440741) format('woff'),
5
           url(../fonts/element-icons.ttf?t=1472440741) format('truetype');
6
       font-weight: 400,
\mathcal{I}font-style: normal
8
9 }
```
上图中的路径是我下载了文件以后,已经修改过的,要替换成自己的文件路径,下载这两个字体文件 方式与 js 和 css 的下载方式一样。

### **使用**

- 看完了上面的安装,照文档使用就已经没有问题了,我这里说一下我用的方式
- 下面的这段代码,是使用了 element 的时间组件,具体的看代码注释

```
<!DOCTYPE html>
<html>
<head>
<meta charset="UTF-8">
<title>Insert title here</title>
</head>
<!-- 引入样式 -->
<link rel="stylesheet" href="https://unpkg.com/element-ui/lib/theme-default/index.css">
<!-- html 部分, 所有的内容需要包含在一个div 里的, div 的 id 需要跟 js 中 el:'#app' 一样
 v-model 用来绑定js 中的data 数据。具体语法,建议先熟悉一下vue.js 
-->
<body>
  \langle div id = "app" >
   <el-date-picker
    v-model="value1"
    type="date"
    placeholder="选择日期"
    :picker-options="pickerOptions0">
   </el-date-picker>
  \langle/div\rangle
```

```
</body>
   <!-- 先引入 Vue -->
  <script src="https://unpkg.com/vue/dist/vue.js"></script>
   <!-- 引入组件库 -->
<script src="https://unpkg.com/element-ui/lib/index.js"></script>
<script type="text/javascript">
var vm = new Vue(\{ el:'#app',
   data:{
      a:'s',
      pickerOptions0: {
         disabledDate(time) {
           return time.getTime() < Date.now() - 8.64e7;
         }
       },
      value1: ''
   }
});
</script>
</html>
```
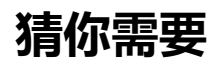

- vue.js 教程
- NPM 使用教程